# **Manual de operação com o smartphone para o ano de 2022**

## **Itens a serem preparados**

## **Caso você tenha o My Number Card (procedimento com My Number Card)**

(1) Smartphone com função (2) My Number Card de leitura do My Number

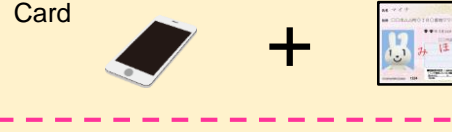

São necessárias as senhas que foram configuradas durante a emissão do My Number card.

- Certificado Digital do Usuário (senha numeral de 4 dígitos)
- Certificado de Assinatura Digital (senha entre 6 e 16 caracteres de letras e números)

Não é possível fazer o procedimento com o My Number Card se o seu Certificado de Assinatura Digital estiver expirado (na data do seu 5º aniversário após o dia de emissão) ou se estiver feito a troca de endereço em seu Juminhyo (Certificado de Residência) sem ter atualizado o seu My Number Card.

#### **Caso você não tenha o My Number Card (procedimento com ID e senha)**

- (1) Smartphone
- (2) ID e senha emitidos pela Receita Federal

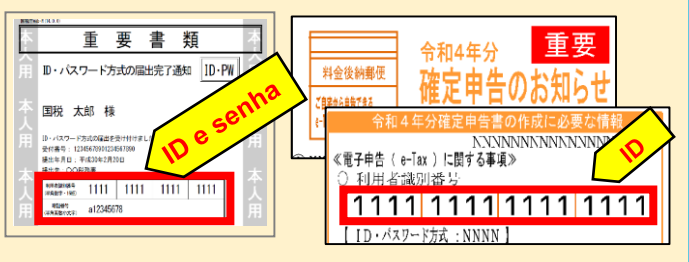

\*1 O ID e a senha podem ser emitidos na mesma hora na Receita Federal ou Local de Declaração caso o próprio declarante traga algum documento de identificação.

> com o Portal My Number

\*2 O procedimento por ID e senha é uma medida provisória.

# **Acessando a Home page da Agência Tributária Nacional**

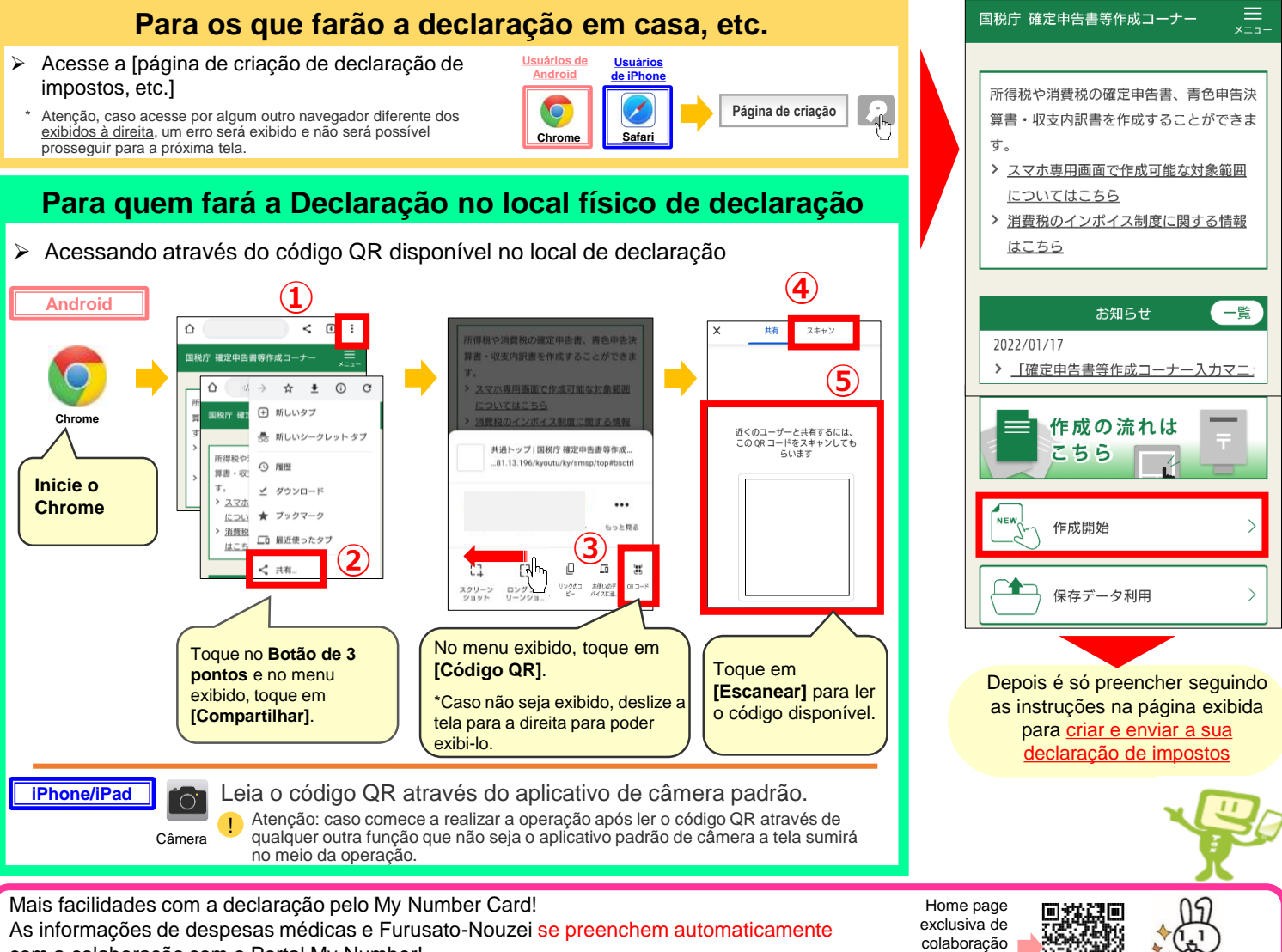

com a colaboração com o Portal My Number!

- (previsão de mais informações disponíveis para preenchimento automático futuramente)
- Taxas de transmissão dos dados durante utilização são por conta do usuário.
- Este informativo utiliza as telas exibidas durante a sua elaboração, portanto podem ser exibidas telas diferentes. • O nome e logo do iPhone e Safari são marcas comerciais registradas da Apple Inc. nos EUA e em outros países. A marca registrada do iPhone é utilizada baseada na licença da Aiphone Co., Ltd.<br>• O nome e logo do Android e G
- [Código QR] é uma marca registrada da DENSO WAVE Incorporated.
	-

## **Agência Fiscal de Nagoya da Agência Tributária Nacional**

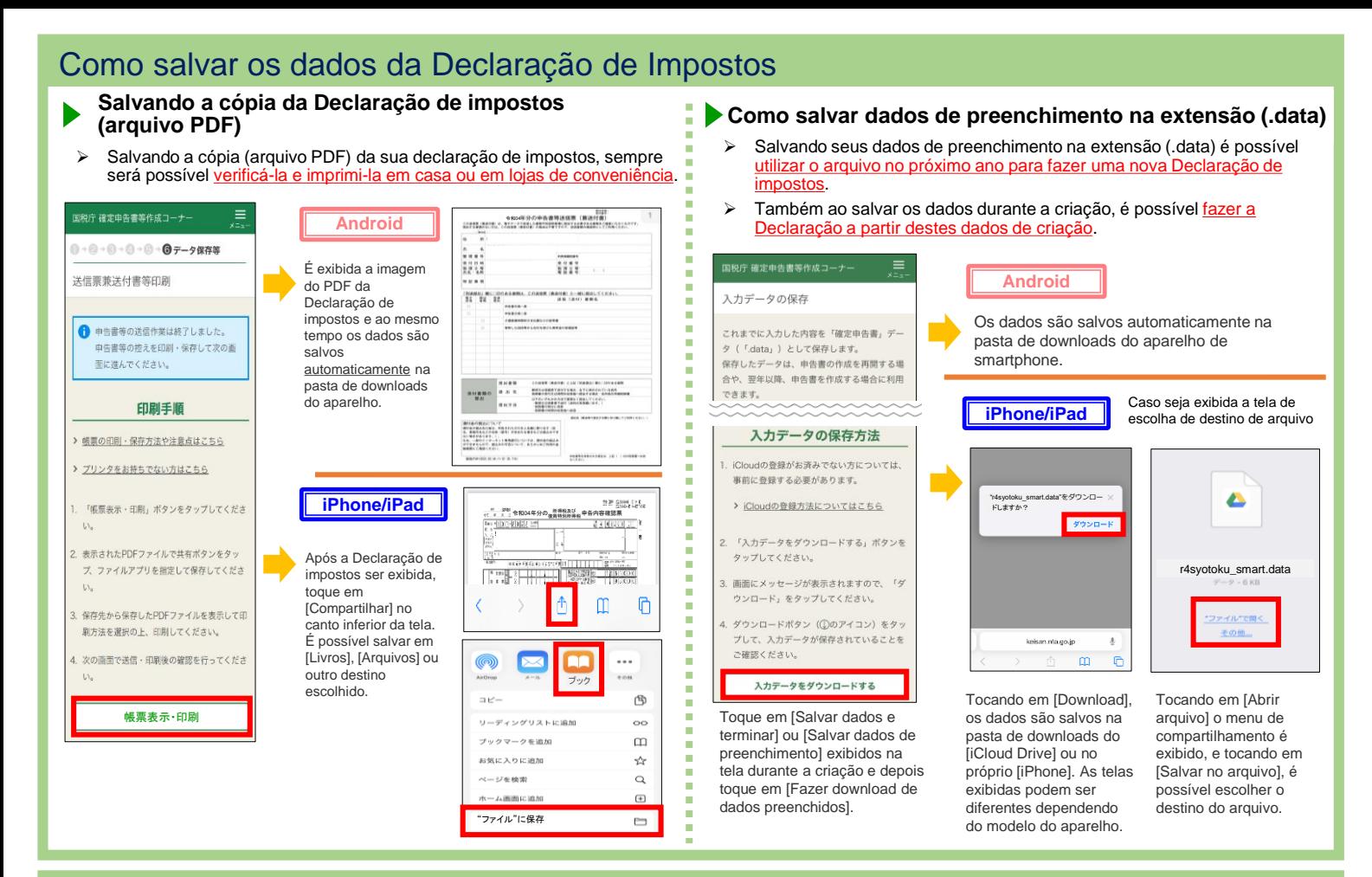

## Buscando pela cópia salva da Declaração de impostos (arquivo PDF)

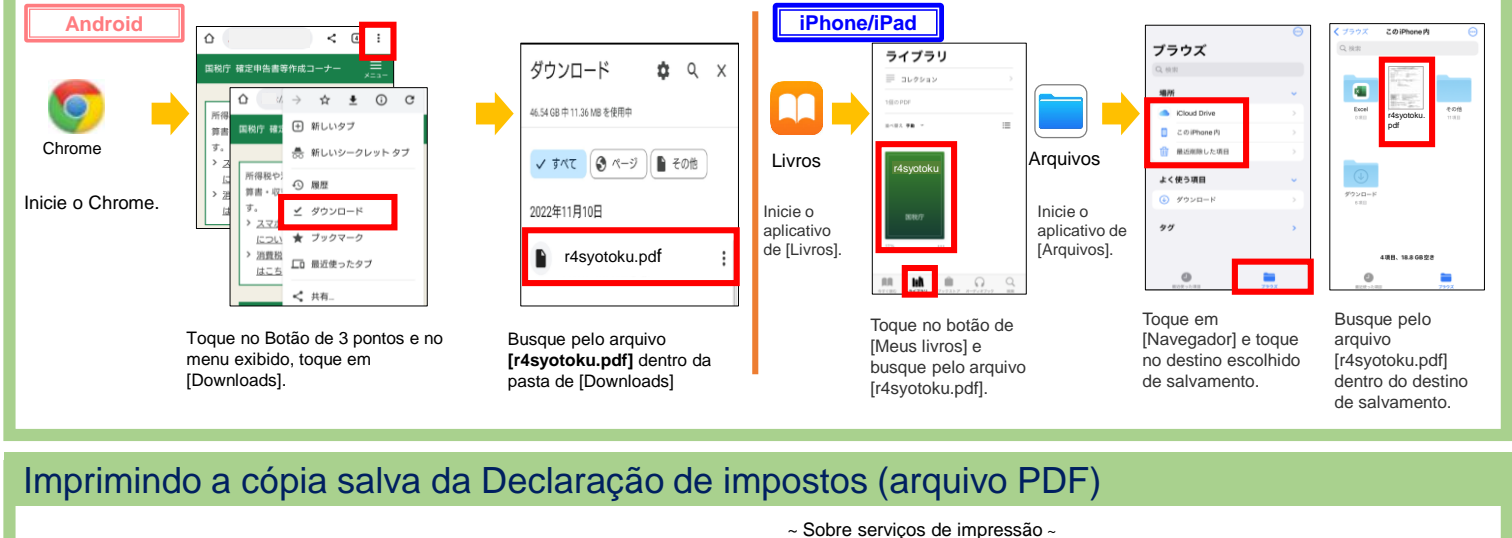

#### **(1) Imprimindo de casa (2) Imprimindo em lojas de**

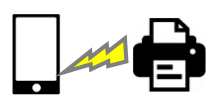

Utilize o Bluetooth etc. do seu smartphone para enviar os dados de PDF para a impressora e fazer a impressão.

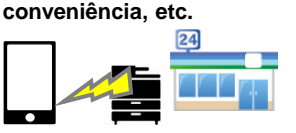

Utilize os serviços pagos de impressão de lojas de conveniência, etc.

Verifique aqui mais informações sobre serviços de impressão

回叙回

Ř

同

Não é possível imprimir nos locais de declaração a sua Declaração feita por smartphone.

Caso necessite de uma cópia impressa, utilize os dados salvos de sua Declaração de impostos e imprima por conta própria pelo método (1) ou (2) acima.

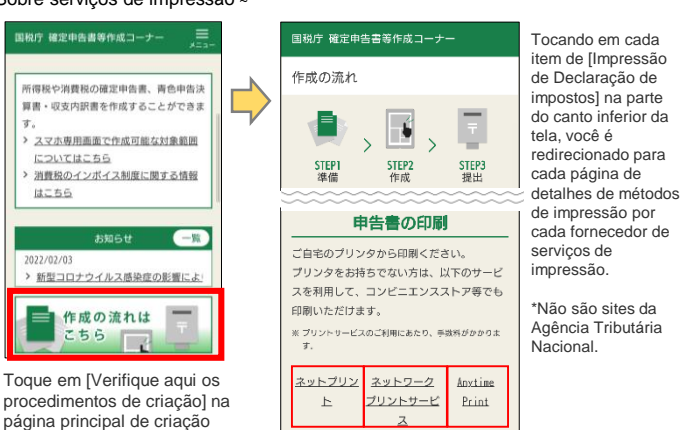

Assistente Tributária Futaba

ifik "

**◇ Atendimento sobre como criar, etc. através da página de criação da declaração de imposto, etc. Tel.** 0570-01-5901 (Tarifa de ligação local de qualquer lugar do país) (Horário de Atendimento) De segunda a sexta-feira, das 9:00 as 17:00 (excluindo finais de semana, feriados e entre 29 de dezembro a 3 de janeiro.) \*1 O horário de atendimento pode ser prolongado dependendo da época do ano, portanto verifique as informações mais atuais na homepage do e-Tax.<br>\*2 Caso não consiga ligar para o número acima, ligue para 03-5638-5171 (serão

 $\diamondsuit$  **Em caso de problemas com a sua declaração de imposto, consulte com "Futaba"** 

Se encontrar problemas ao criar a sua declaração, consulte com o **[bot de chat de consultas tributárias]. Digitando a sua pergunta você será respondido pela** [Assistente Tributária Futaba], que utiliza a inteligência artificial.